# **Dell PowerConnect W-AP130 Serisi Erişim Noktası Kurulum Kılavuzu**

Dell W-AP130 Serisi kablosuz erişim noktası, yüksek performanslı WLAN için IEEE 802.11n standardını destekler. Bu erişim noktaları MIMO (Çoklu giriş, Çoklu çıkış) teknolojisini kullanmakta ve mevcut 802.11a/b/g/n kablosuz hizmetlerini desteklemektedir. W-AP130 Serisi Erişim noktaları sadece bir Dell Denetleyici ile birlikte çalışır.

Dell W-AP130 Serisi erişim noktaları şu yeteneklere sahiptir:

- **Kablosuz** alıcı-verici
- Protokolden bağımsız ağ oluşturma işlevi
- Bir kablosuz erişim noktası olarak IEEE 802.11a/b/g/n çalışması
- $\bullet$  Bir kablosuz hava izleme aygıtı olarak IEEE 802.11a/b/g/n çalışması
- IEEE 802.3at konum PoE ile uyumluluk
- **Bir Dell Denetleyici üzerinden merkezi yönetim yapılandırması ve güncelleştirmeleri**

### **Asgari Yazılım Gereklilikleri**

W-AP130 Serisi erişim noktası ArubaOS 6.1.1 veya üstünü gerektirir.

# **Ambalaj İçeriği**

- W-AP130 Serisi erişim noktası
- Kurulum kılavuzu (bu belge)
- 9/16 inçlik Tavan Rayı Adaptörü
- **•** 15/16 inçlik Tavan Rayı Adaptörü

**NOT:** Yanlış, eksik veya hasarlı parçalarla ilgili olarak tedarikçinizi bilgilendirin. Mümkünse, orijinal ambalaj malzemelerini içeren karton kutuyu saklayın. İhtiyaç halinde üniteyi yeniden ambalajlayıp tedarikçinize geri göndermek için bu malzemeleri kullanın.

**NOT:** W-AP130 Serisi erişim noktalarıyla kullanılabilecek ek montaj kitleri ayrıca satılmaktadır. Ayrıntılar için Dell satış temsilcinizle görüşün.

 $\mathscr U$ 

 $\mathscr U$ 

# **Aygıt Genel Bakışı**

**Şekil 1** *W-AP130 Serisi Erişim Noktaları (W-AP134 Gösteriliyor)* 

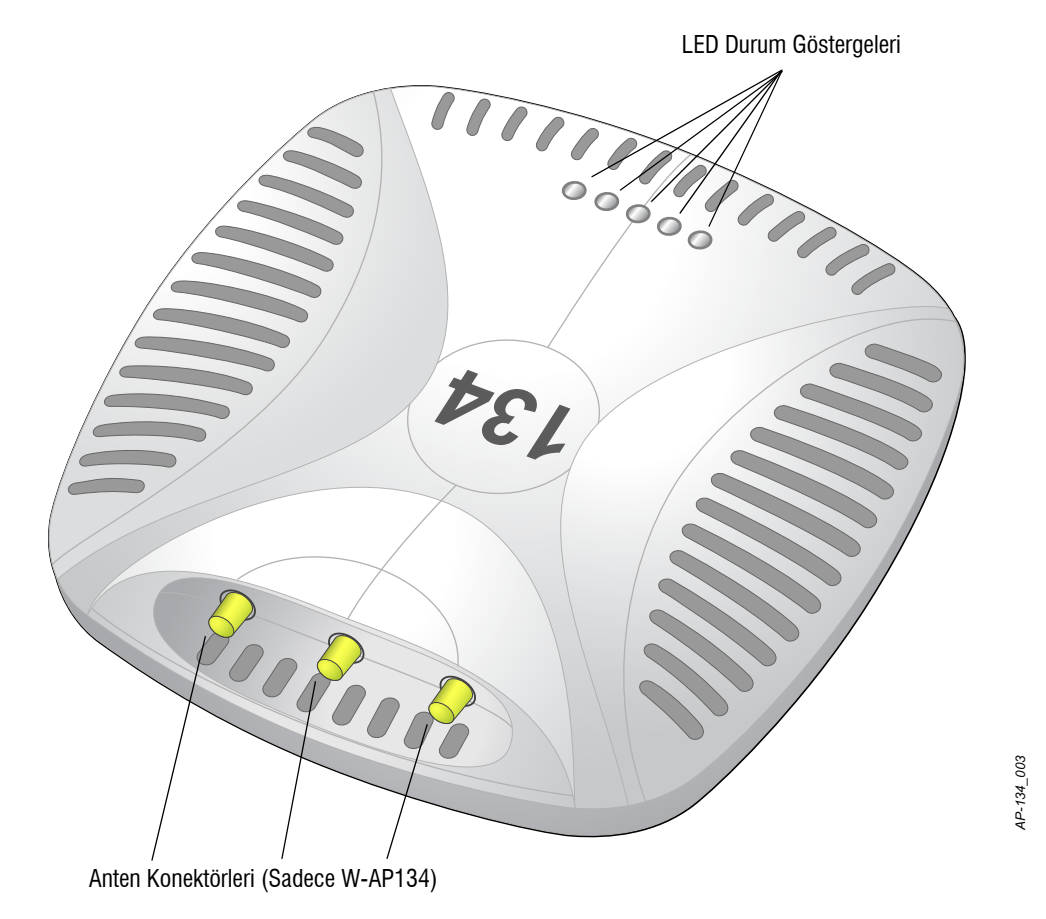

#### **LED'ler**

W-AP130 Serisi erişim noktaları üzerinde, aygıtın çeşitli bileşenlerinin durumunu gösteren beş adet LED gösterge bulunmaktadır.

- PWR: W-AP130 Serisi gücünün açık olup olmadığını ve durumunu gösterir.
- **ENET 0: Ethernet portu 0 durumunu ve aktivitesini gösterir**
- ENET 1: Ethernet portu 1 durumunu ve aktivitesini gösterir
- · 11b/g/n: 2.4 GHz radyo durumunu gösterir
- $\bullet$  11a/n: 5.0 GHz radyo durumunu gösterir

LED göstergeleri ve davranışları hakkında bilgi için bkz. [sayfa 9, Tablo 3](#page-8-0).

#### **Harici Anten Konektörleri**

W-AP134, harici antenlerle kullanım için tasarlanmıştır. W-AP135, harici antenler ile donatılmıştır.

#### **Şekil 2** *W-AP130 Serisi Arka*

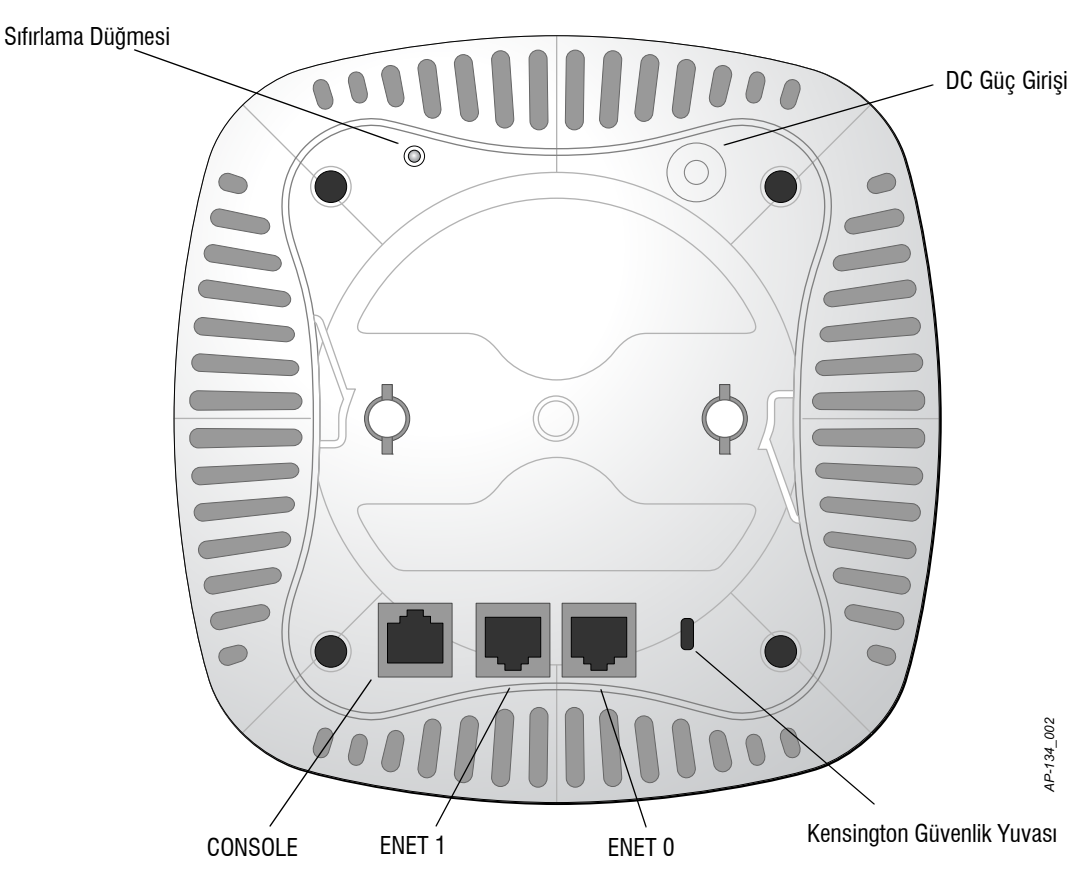

#### **Konsol Portu**

Doğrudan yerel yönetim amacıyla bir terminale bağlamak için konsol portunu kullanın.

#### **Ethernet Portları**

W-AP130 Serisi üzerinde, iki 10/100/1000Base-T (RJ-45) otomatik algılamalı MDI/MDX kablolu ağ bağlanırlık portu bulunmaktadır. Bu portlar, standart tanımlı bir Hedef Cihaz (PD) olarak, PoE midspan enjektör gibi bir Güç Kaynağı Ekipmanından (PSE) 56VDC kabul etmeye dayalı IEEE 802.3at Ethernet Üzerinden Güç (PoE) uygunluğunu veya PoE'yi destekleyen ağ altyapısını destekler.

### **DC Güç Girişi**

PoE kullanılamıyorsa, W-AP130 Serisi için güç sağlamak amacıyla isteğe bağlı bir Dell AP AC-DC bağdaştırıcı kiti de (ayrıca satılır) kullanılabilir.

#### **Sıfırlama Düğmesi**

Sıfırlama düğmesi kullanılarak AP fabrika varsayılan ayarlarına geri döndürülebilir. AP'yi sıfırlamak için:

- 1. AP gücünü kapatın.
- 2. Kâğıt atacı gibi küçük ve dar bir nesneyi kullanarak sıfırlama düğmesine basın ve düğmeyi basılı tutun.
- 3. Sıfırlama düğmesini bırakmadan AP gücünü açın. Güç LED göstergesi 5 saniye içinde yanar.
- 4. Sıfırlama düğmesini serbest bırakın.

Güç LED göstergesi 15 saniye içinde tekrar yanarak sıfırlamanın tamamlandığınız gösterir. AP şimdi fabrika varsayılan ayarlarıyla açılmaya devam edecek.

#### **Kensington Kilidi Yuvası**

W-AP130 Serisi ek güvenlik sağlayan bir Kensington güvenlik yuvasına sahiptir.

# **Başlamadan Önce**

**DİKKAT:** FCC Bildirimi: Birleşik Devletlerde kurulumu yapılan ve Birleşik Devletlerde bulunmayan denetleyici modellerine yapılandırılan erişim noktalarının uygun olmayan bir biçimde sonlandırılması, FCC tarafından verilen ekipman onayının ihlaline yol açacaktır. Kasıtlı olarak böyle bir ihlalde bulunulması, FCC'nin çalıştırmanın derhal sonlandırılmasını istemesiyle ve hakkın kaybedilmesiyle sonuçlanabilir (47 CFR 1.80).

#### **DİKKAT:** AB Bildirimi:

╱╲

 $\bigwedge$ 

2,4 GHz ve 5 GHz bantlarında çalışan düşük güçlü radyo LAN ürünü. Kısıtlamaların ayrıntıları için lütfen DellPowerConnect W-SeriesArubaOS 6.1 Kullanım Kılavuzu'na bakın.

Produit réseau local radio basse puissance operant dans la bande fréquence 2.4 GHz et 5 GHz. Merci de vous referrer au Dell PowerConnect W-Series ArubaOS 6.1 User Guide pour les details des restrictions.

Low Power FunkLAN Produkt, das im 2.4 GHz und im 5 GHz Band arbeitet. Weitere Informationen bezlüglich Einschränkungen finden Sie im Dell PowerConnect W-Series ArubaOS 6.1 User Guide.

Apparati Radio LAN a bassa Potenza, operanti a 2.4 GHz e 5 GHz. Fare riferimento alla Dell PowerConnect W-Series ArubaOS 6.1 User Guide per avere informazioni detagliate sulle restrizioni.

#### **Kurulum Öncesi Ağa İlişkin Gereklilikler**

WLAN planlaması tamamlandıktan ve uygun ürünler ve bunların yerleri belirlendikten sonra, Dell Denetleyici(ler) kurulmalı ve Dell Erişim Noktaları yerleştirilmeden önce başlangıç ayarları yapılmalıdır.

Denetleyicinin başlangıç ayarları için denetleyicinizde kurulu yazılım sürümüne ait *DellPowerConnect W-SeriesArubaOS 6.1 Hızlı Başlangıç Kılavuzu*'na bakın.

#### <span id="page-3-0"></span>**Kurulum Öncesi Kontrol Listesi**

W-AP130 Serisi erişim noktanızı kurmadan önce, elinizde şunların bulunduğundan emin olun:

- · W-AP134 için: Ağ yerleşim planında belirtilen harici antenler
- Gereken uzunlukta CAT5 veya üstü UTP kablosu
- Aşağıdaki güç kaynaklarından biri:
	- IEEE 802.3at uyumlu Ethernet Üzerinden Güç (PoE) kaynağı
	- POE kaynağı, herhangi bir güç kaynağı ekipmanı (PSE) denetleyicisi veya midspan PSE cihazı olabilir
	- Dell AP AC-DC adaptör kiti (ayrıca satılır)
- Ağ üzerinde hizmet sunumu yapılan Dell Denetleyici:
	- Erişim noktanıza katman 2/3 ağ bağlanırlığı
	- Aşağıdaki ağ hizmetlerinden biri:
		- Aruba Discovery Protocol (ADP)
		- <sup>z</sup> "A" kaydı olan DNS sunucusu
		- $\bullet$  Satıcıya özgü seçenekler sunan DHCP Sunucusu

#### **Ayarlama İşleminin Özeti**

U

 $\triangle$ 

Ø

**NOT:** Bir W-AP130 Serisi AP için ayar ve kurulum işlemlerine geçmeden önce, [Kurulum Öncesi Kontrol Listesi](#page-3-0) altında sıralanan öğelerin doğrulamasını yapmak önemlidir.

Bir W-AP130 Serisi erişim noktasının başarılı bir şekilde ayarlanabilmesi için aşağıdaki sırayla yapılması gereken beş görev mevcuttur:

- 1. Kurulum öncesi bağlanırlığı doğrulayın.
- 2. Her bir AP için özel kurulum konumlarını belirleyin.
- 3. Her bir AP'yi kurun.
- 4. Kurulum sonrası bağlanırlığı doğrulayın.
- 5. Her bir AP'yi yapılandırın.

**DİKKAT:** Erişim noktaları, radyo iletim cihazlarıdır ve dolayısıyla resmi denetime tabidir. Erişim noktalarının yapılandırılması ve çalıştırılmasından sorumlu ağ yöneticilerinin yerel yayın yönetmeliklerine uymaları gerekmektedir. Özellikle, erişim noktalarında, erişim noktasının kullanılacağı yere uygun kanal atamaları kullanılmalıdır.

**NOT:** Dell, resmi gerekliliklere uygun olarak, W-AP130 Serisi erişim noktalarını yalnızca yetkili ağ yöneticilerinin ayarları değiştirebileceği şekilde tasarlamıştır. AP yapılandırması hakkında daha fazla bilgi için *Dell PowerConnect W-Series ArubaOS 6.1 Hızlı Başlatma Rehberine* ve *Dell PowerConnect W-Series ArubaOS 6.1 Kullanıcı Elkitabın* bakın.

### **Kurulum Öncesi Bağlanırlığı Doğrulama**

AP'leri bir ağ ortamına kurmadan önce, AP'lerin açık duruma getirildiklerinde Denetleyicisinin yerini bulabildiklerinden ve ona bağlanabildiklerinden emin olun.

Özellikle, aşağıdaki koşulları doğrulamanız gerekir:

- $\bullet$  Ağa bağlı olduğunda, her AP'ye geçerli bir IP adresi atanmaktadır
- AP'ler, Mobilite Denetleyicisinin yerini bulabiliyor (Mobilite Denetleyicisi Bulma)

Denetleyicinin yerini bulma ve ona bağlanma ile ilgili talimatlar için *Dell PowerConnect W-Series ArubaOS Hızlı Başlangıç* Kılavuzuna bakın.

### **Özel Kurulum Konumlarını Belirleme**

W-AP130 Serisi erişim noktasını (ürünle birlikte verilen adaptörü kullanarak) bir tavan rayına veya (ayrıca satılan duvar montaj adaptörünü kullanarak) bir duvara monte edebilirsiniz. Doğru kurulum yer(ler)ini belirlemek için, Dell Airwave VisualRF yazılım uygulaması tarafından oluşturulan AP yerleşim haritasından yararlanın. Her konum, hedeflenen kapsama alanının merkezine olabildiğince yakın olmalı ve engellerden veya bariz sinyal karışması kaynaklarından kurtarılmalıdır. Bu RF emiciler/yansıtıcılar/sinyal karışması kaynakları, RF yayılımını etkileyecektir. Bunlarla ilgili olarak planlama safhasında gerekli açıklamalar ve RF planında gerekli ayarlamalar yapılmalıdır.

#### **Belirlenmemiş Bilinen RF Emiciler/Yansıtıcılar/Sinyal Karışması Kaynakları**

Bilinen RF emiciler, yansıtıcılar ve sinyal karışması kaynaklarının sahadayken kurulum safhasında belirlenmesi kritik öneme sahiptir. Bir AP'yi sabit konumuna yerleştirirken bu kaynakların dikkate alındığından emin olun. RF performansını azaltan kaynak örnekleri şunları içerir:

Cimento ve tuğla

- Su içeren nesneler
- Metal

 $\mathscr{U}$ 

Λ

- Mikrodalga fırınlar
- <sup>z</sup> Kablosuz telefonlar ve kulaklıklı mikrofonlar

### **AP'nin Kurulması**

**NOT:** Tüm Dell ürünlerinin servis işleri yalnızca eğitimli servis personeli tarafından yapılmalıdır.

#### **Tavan Rayı Adaptörünün Kullanılması**

AP130 serisi ile birlikte 9/16 inç ve 15/16 inç tavan rayları için iki tavan rayı adaptörü verilmektedir.

**DİKKAT:** Cihazı tavana asarken AP'nin tavan rayına sıkıca tutunduğundan emin olun. Düzgün takılmayan cihazlar insanların veya ekipmanların üzerine düşebilir.

- 1. AP'nin yerleştirileceği noktaya yakın bir yerde oluşturulacak bir delikten gerekli kabloları çekin.
- 2. Adaptörü tırnaklara yaklaşık 30 derece açı yapacak şekilde AP'nin arkasına yerleştirin (bkz. Ş[ekil 3\)](#page-5-0).
- 3. Adaptörü tırnaklardaki yerine oturuncaya kadar saat yönünde çevirin (bkz. Ş[ekil 3](#page-5-0)).

<span id="page-5-0"></span>**Şekil 3** *Tavan Rayı Adaptörünün Takılması*

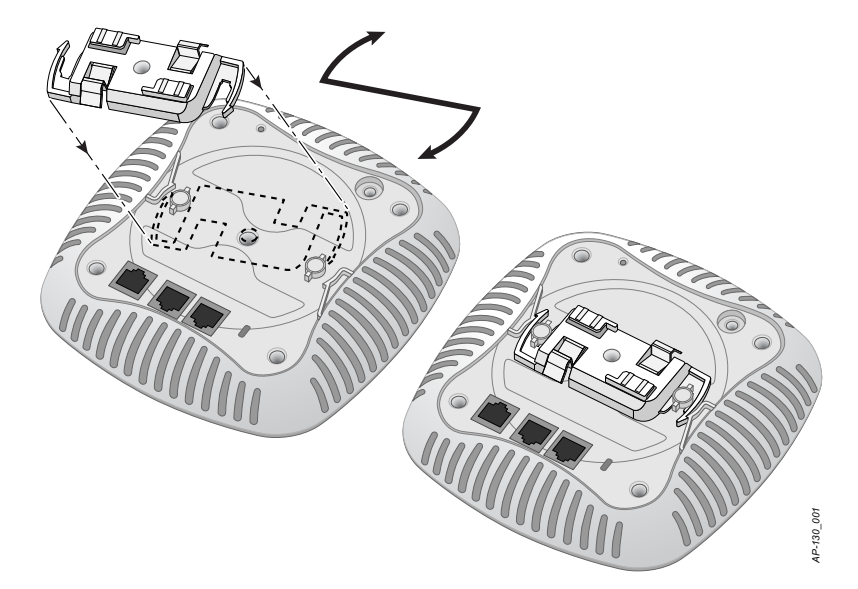

- 4. Gerekiyorsa, konsol kablosunu AP'nin arkasındaki konsol portuna bağlayın.
- 5. Tavan rayı montaj yuvaları tavan rayı ile yaklaşık 30 derecelik bir açı oluşturacak şekilde AP'yi tavan rayının yanında tutun (bkz. Ş[ekil 4\)](#page-6-0). Kablonun boşunun tavan döşemesinin üst kısmında kaldığından emin olun.
- 6. AP'yi tavana doğru bastırırken cihazı saat yönünde döndürüp tavan rayı üzerindeki yerine geçmesini sağlayın.

<span id="page-6-0"></span>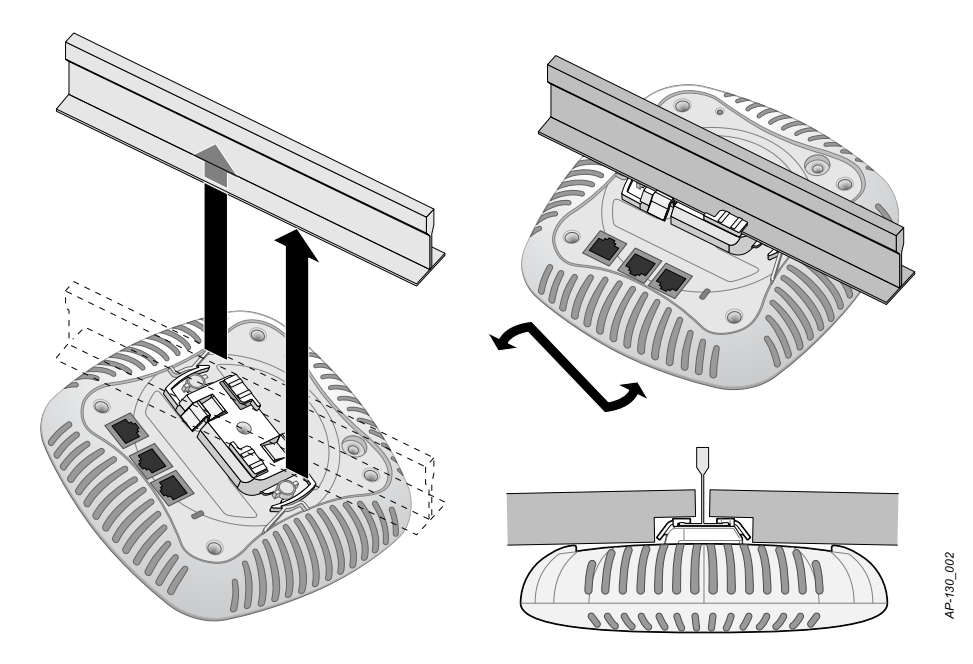

7. W-AP134 için harici antenleri imalatçının talimatlarına göre kurun ve antenleri AP üzerindeki anten arabirimlerine bağlayın.

### **Gerekli Kabloların Bağlanması**

Kabloları tüm yerel ve ulusal yönetmeliklere ve uygulamalara uygun olarak çekin.

#### **Ethernet Portları**

RJ45 Ethernet portları (ENET10 ve ENET1), 10/100/1000Base-T otomatik algılamalı MDI/MDX bağlantılarını destekler. AP'yi bir burgulu çift Ethernet LAN bölümüne veya doğrudan bir Dell Denetleyicisine bağlamak için bu portları kullanın. En fazla 100 m uzunluğunda, 4 veya 8 iletkenli, Kategori 5 UTP kablo kullanın.

10/100/1000 Mbps Ethernet portları, AP'nin altında bulunur. Bu portlar, pin bağlantıları [Tablo 1](#page-6-1)'de gösterilen RJ-45 dişi konektörlere sahiptir.

| <b>Konektör</b>  | Pin | Sinyal Adı  | <b>GE Bağlantısı</b> | <b>FE Bağlantısı</b> | PoE         |
|------------------|-----|-------------|----------------------|----------------------|-------------|
| 5<br>6<br>└<br>8 |     | BI DA+      | İki yönlü çift A+    | $RX+$                | POE negatif |
|                  | 2   | BI DA-      | İki yönlü çift A-    | $RX -$               | POE negatif |
|                  | 3   | $BI$ $DB +$ | İki yönlü çift B+    | $TX+$                | POE pozitif |
|                  | 4   | BI DC+      | İki yönlü çift -C    | Yedek çift           | POE pozitif |
|                  | 5   | BI DC-      | İki yönlü çift C-    | Yedek çift           | POE pozitif |
|                  | 6   | BI DB-      | İki yönlü çift B-    | TX-                  | POE pozitif |
|                  |     | BI DD+      | İki yönlü çift D+    | Yedek çift           | POE negatif |
|                  | 8   | BI DB-      | İki yönlü çift D-    | Yedek çift           | POE negatif |

<span id="page-6-1"></span>**Tablo 1** *Ethernet Portu Pin Bağlantıları*

#### **Seri Konsol Portu**

Seri konsol portu AP'yi bir seri terminale veya doğrudan yerel yönetim için bir dizüstü bilgisayara bağlamanıza olanak tanır. Bu port, [Tablo 2](#page-7-0)'de gösterilen pin bağlantılarına sahip bir RJ-45 dişi konektördür. Bu portu aşağıdaki şekillerde bağlayabilirsiniz:

- $\bullet$  Bir Ethernet kablosu kullanarak doğrudan bir terminale veya terminal sunucusuna bağlayın.
- <sup>z</sup> AP üzerindeki RJ-45 (dişi) konektörü bir DB-9 (erkek) konektöre dönüştürmek için bir modüler bağdaştırıcı kullanın ve bağdaştırıcıyı RS-232 kablo yardımıyla bir dizüstü bilgisayara bağlayın. Ş[ekil 5](#page-7-1) bağdaştırıcının konektör ayrıntılarını göstermektedir.

#### <span id="page-7-0"></span>**Tablo 2** *Konsol Portu Pin Bağlantıları*

| <b>Konektör</b> | <b>Pin</b>                           | <b>Sinyal Adı</b> | İslev         |
|-----------------|--------------------------------------|-------------------|---------------|
|                 | 3                                    | TXD               | Verici        |
| ◠               |                                      | GND               | <b>Toprak</b> |
|                 | 5                                    | <b>GND</b>        | <b>Toprak</b> |
| 6               | 6                                    | <b>RXD</b>        | Alici         |
| 8               | Listede bulunmayan pimler bağlanmaz. |                   |               |

<span id="page-7-1"></span>**Şekil 5** *RJ-45'i (Dişi) Modüler Bağdaştırıcı ile DB-9'a (Erkek) Dönüştürme*

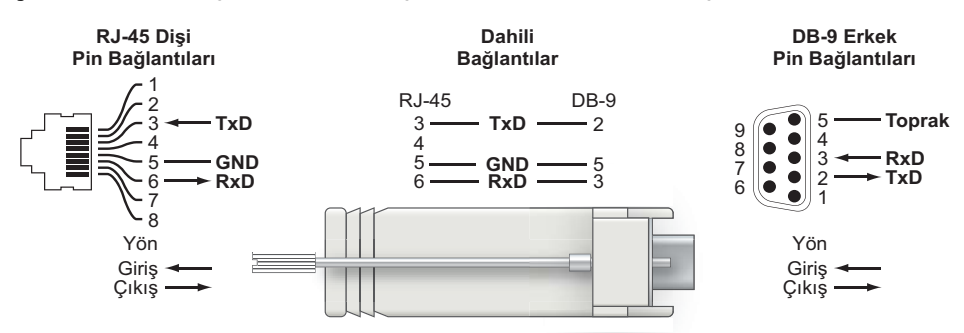

#### **Güç Bağlantısı**

W-AP130 Serisi, AC'den DC'ye güç bağdaştırıcısı üzerinden güç beslemeyi destekleyecek bir tekli 12V DC güç fişi girişine sahiptir.

**NOT:** Hem POE hem de DC gücü kullanılabiliyorsa, AP'ye güç beslemek için yeterli POE gerilimi olmadığında dahi POE'yi kullanır.

 $\mathscr{U}$ 

# **Kurulum Sonrası Bağlanırlığı Doğrulama**

Bu noktada, AP'nin güç alabildiğini ve başarıyla çalıştığını doğrulamak için AP üzerindeki entegre LED'lerden yararlanılabilir (bkz. [Tablo 3](#page-8-0)). Kurulum sonrası ağ bağlanırlığını doğrulamakla ilgili daha fazla ayrıntı için *Dell PowerConnect W-Serisi ArubaOS 6.1 Hızlı Başlangıç Kılavuzu*'na bakın.

<span id="page-8-0"></span>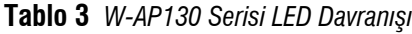

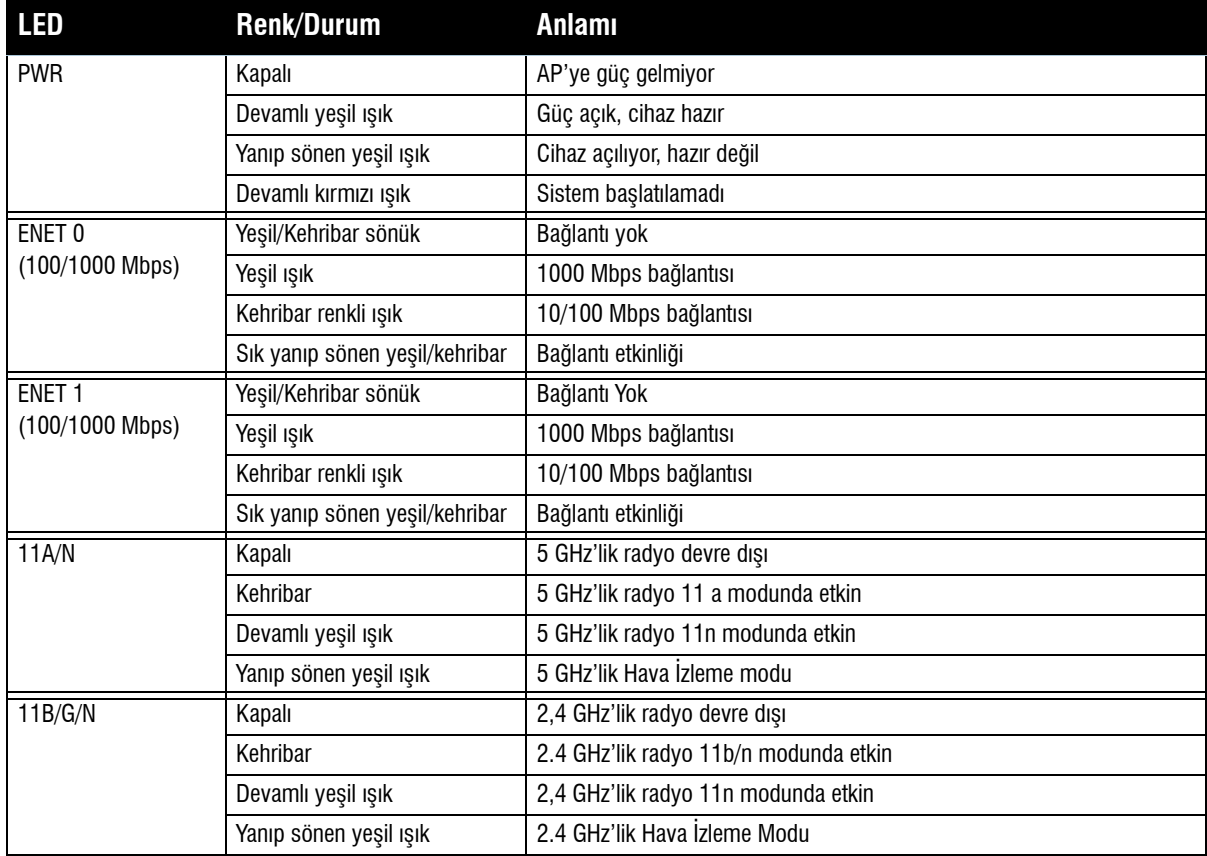

### **W-AP130 Serisi Yapılandırma**

### **AP Hizmet Sunumu/Yeniden Hizmet Sunumu**

Hizmet sunumu parametreleri her AP için benzersizdir. Bu yerel AP parametreleri başlangıçta Denetleyici üzerinde yapılandırılır ve daha sonra AP'ye iletilip AP'nin kendisinde saklanır. Dell, hizmet sunumu ayarlarının yalnızca ArubaOS WebUI üzerinden yapılandırılmasını önerir. Ayrıntıların tamamı için *Dell PowerConnect W-Serisi ArubaOS 6.1 Kullanım Kılavuzu*'na bakın.

### **AP Yapılandırması**

Yapılandırma parametreleri ağa veya denetleyiciye özeldir ve Denetleyici üzerinde yapılandırılır ve saklanır. Ağ yapılandırma ayarları AP'lere iletilir, ancak Denetleyici üzerinde saklanmaya devam eder.

# **Ürün Spesifikasyonları**

#### **Mekanik**

- $\bullet$  Boyutlar (anten istifli olarak) (YxGxD):
	- 6.69 inç x 6.69 inç x 1.77 inç
	- $17.0$  cm x 17.0 cm x 4.5 cm
- $\bullet$  Ağırlık: 1.68 lbs/760 g
- <sup>z</sup> Ambalaj Boyutları:
	- $11.22$  inç x 9.45 inç x 2.76 inc
	- $28.5$  cm x 24.0 cm x 7.0 cm
- $\bullet$  Sicaklik:

 $\mathscr U$ 

Çalıştırma: 0ºC ila 50ºC

**NOT:** Bu AP, Sunny SYS1357-1812 güç adaptörüyle kullanıldığında, çalışma sıcaklığı **0ºC ila 40ºC (32ºF ila 104ºF)** aralığına geriler.

- Saklama: -40°C ila 70°C (-40°F ila 158°F)
- Bağıl Nem: %5 ila %95 yoğunlaşmayan
- Montaj:
	- Tavan (adaptör dâhil)
	- Duvar (adaptör ayrıca satılır)
- Antenler:
	- 6 dâhili anten elemanı (W-AP135)
	- Harici antenler için 3 adet RP-SMA arabirimi (W-AP134)
- Görsel Durum Göstergeleri (LED'ler): Bkz. [Tablo 3](#page-8-0)

### **Elektriksel**

- Ethernet:
- 2 x 10/100/1000Base-T otomatik algılamalı Ethernet RJ-45 Arabirimleri
- MDI/MDX
- IEEE 802.3 (10Base-T), IEEE 802.3u (100Base-T). IEEE 802.3ab (1000Base-T)
- Ethernet üzerinden Güç (IEEE 802.3at uyumlu), 48V DC/350mA (pin yapılandırması için bkz. [sayfa 7,](#page-6-1)  [Tablo 1\)](#page-6-1)
- $\bullet$  Güç:
	- 12 VDC güç arabirimi, bir AC'den DC'ye ana elektrik şebekesi güç bağdaştırıcısı üzerinden güç beslemeyi destekler

**NOT:** Dell tarafından sağlananlar haricinde bir güç bağdaştırıcısı Birleşik Devletler veya Kanada'da kullanılacaksa, bunun cULus (NRTL) tarafından Listelenmiş, 12 VDC çıkış değerine sahip, minimum 1.25A, "LPS" veya "Sınıf 2" işaretli ve Birleşik Devletler ve Kanada'daki bir standart güç yuvasına takılmaya uygun bir bağdaştırıcı olması gerekir. Onaylanan güç adaptörleri hakkında bilgi için bkz. **support.dell.com** 

- Ethernet portları üzerinde POE desteği:
	- 802.3at uyumlu POE kaynak cihazları

U

#### **Kablosuz LAN**

- Ağ Standartları: IEEE 802.11b, IEEE 802.11g, IEEE 802.11a, ve IEEE 802.11n
- Anten Türü:
	- Entegre 802.11a/b/g/n çok yönlü yüksek kazançlı anten
	- Ayrılabilir 802.11a/b/g/n çok yönlü yüksek kazançlı anten
- Anten Kazancı (Entegre Antenler):
	- $\blacksquare$  2.4 2.5 GHz (maks.)
	- $\blacksquare$  5.180 5.825 GHz (maks.)
- Radyo Teknolojisi:
	- Dikey Frekans Bölmeli Çoklama (OFDM)
	- Düz Sıralı Dağınık Spektrum (DSSS)
	- 3 x 3 MIMO ve maksimum üç alansal akışı
- Radyo Modülasyon Türü:
	- 802.11b CCK, BPSK, QPSK
	- 802.11a/g/n CCK, BPSK, QPSK,16-QAM, 64-QAM
- **Ortam Erişim Kontrolü: ACK ile CSMA/CA**
- **•** Desteklenen Frekans Bantları 2,4 GHz:
	- $\approx 2,400 \sim 2,4835 \text{ GHz (Global)}$ , ülkeye özgü kanallar
- **Desteklenen Frekans Bantları 5 GHz:** 
	- $\overline{5,150} \sim 5,250 \text{ GHz (alçak bant)},$  ülkeye özgü
	- 5,250  $\sim$  5,350 GHz (orta bant), ülkeye özgü
	- 5,470  $\sim$  5,725 GHz (Avrupa), ülkeye özgü
	- 5,725  $\sim$  5.850 GHz (yüksek bant), ülkeye özgü
- Veri Hızları:
	- 802.11b kanal başına 1, 2, 5,5, 11 Mbps
	- 802.11g kanal başına 6, 9, 12, 18, 24, 36, 48 ve 54 Mbps
	- 802.11a kanal başına 6, 9, 12, 18, 24, 36, 48 ve 54 Mbps
	- 802.11n Veri hızı MCS0 MCS23 (6,5 Mbps ila 450 Mbps)

## **Dell Ekipmanının Doğru İmhası**

Global Çevresel Uygunluk ve Dell ürünleri hakkında en güncel bilgiler için bkz. **www.dell.com**.

#### **Elektrikli ve Elektronik Ekipman Atıkları**

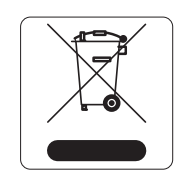

Ömrünün sonuna gelen Dell ürünleri, AB Üyesi Ülkeler, Norveç ve İsviçre'de ayrıca toplanmak ve işlemden geçirilmek zorundadır. Bu nedenle, bu ürünler, solda gösterilen sembolle (üzerinde çarpı bulunan tekerlekli çöp kutusu) ile işaretlenir. Bu ülkelerde bu ürünlerin ömürlerinin sonunda uygulanacak işlemler, Elektrikli ve Elektronik Ekipman Atıkları (WEEE) ile ilgili 2002/96EC sayılı Direktifi uygulayan ülkelerin geçerli ulusal mevzuatına uygun olacaktır.

### **Avrupa Birliği RoHS (Tehlikeli Maddelerin Kısıtlanması)**

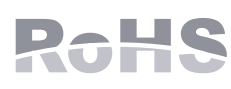

Dell ürünleri, 2002/95/EC sayılı AB Tehlikeli Maddelerin Kısıtlanması (RoHS) Direktifi'ne de uygundur. AB RoHS, elektrikli ve elektronik ekipman imalatında belirli tehlikeli malzemelerin kullanımına kısıtlamalar getirmektedir. Özellikle, RoHS Direktifi

uyarınca kısıtlamaya tabi olan malzemeler Kurşun (baskılı devre ünitelerinde kullanılan Lehim dahil), Kadmiyum, Cıva, Hekzavalan Krom ve Brom'dur. Bazı Dell ürünleri, RoHS Direktifi Ek 7 kapsamında listelenen istisnalara (baskılı devre ünitelerinde kullanılan lehim içerisindeki Kurşun) tabidir. Söz konusu Direktife uygunluğun gösterilmesi için, ürün ve ambalajların sol tarafları "RoHS" etiketi ile işaretlenecektir.

#### **Çin Tehlikeli Maddelerin Kısıtlanması Direktifi (RoHS)**

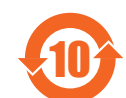

Dell ürünleri, Çin çevre beyanı gerekliliklerine de uygundur ve ürünlerin sol tarafında "EFUP 10" etiketi bulunmaktadır.

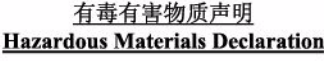

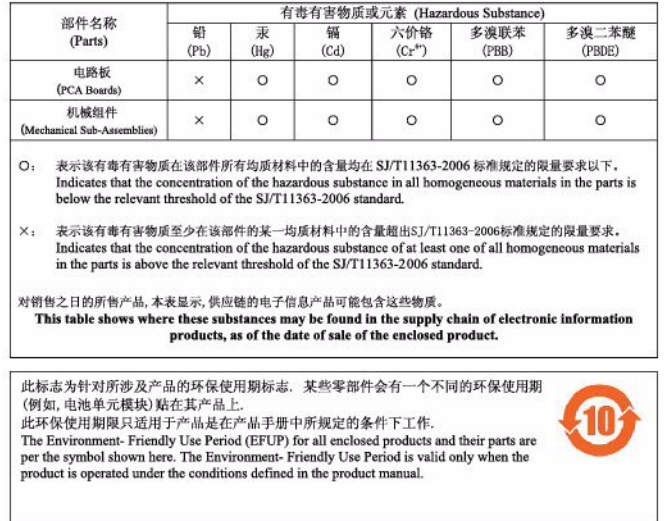

## **Güvenlik ve Yönetmelikler Yönünden Uygunluk**

Dell, tüm Dell donanım ürünleri için, birden fazla dilde ülkeye özgü kısıtlamaları ve ek güvenlik bilgileri ile yönetmelik bilgilerini içeren bir belge sunmaktadır. *Dell PowerConnect W-Serisi Güvenlik, Çevre ve Yönetmelik Bilgileri* belgesi bu ürün içeriğinde yer almaktadır.

### **FCC Sınıf B Kısım 15**

Bu aygıt Federal Communications Commission (FCC) Kuralları Kısım 15'e uygundur. Aygıt kullanımı iki koşula bağlıdır:

- Bu aygıt zararlı sinyal karışmasına neden olmamalıdır.
- <sup>z</sup> Bu aygıt, hatalı çalışmaya neden olabilecek her türlü sinyal karışması dâhil olmak üzere alınan tüm sinyal karışmasını kabul etmelidir.

**DİKKAT:** Bu aygıtta yapılacak olan ve uygunluktan sorumlu tarafça açık olarak onaylanmamış değişiklikler, kullanıcının bu ekipmanı çalıştırma yetkisini kaybetmesine neden olabilir.

Bu ekipman, FCC Kuralları Bölüm 15 uyarınca test edilmiş ve Sınıf B dijital cihazlara ilişkin sınırlara uygun olduğu saptanmıştır. Bu ekipman, radyo frekansı enerjisi üretir, kullanır ve yayabilir ve üreticinin talimatlarına uygun kurulmadığı ve kullanılmadığı takdirde, telsiz haberleşme için zararlı sinyal karışmasına yol açabilir.

 $\bigwedge$ 

Ekipmanın kapatılıp açılmasıyla anlaşılabilecek olmak üzere, bu ekipman sinyal karışmasına neden olursa, kullanıcının aşağıdaki tedbirlerden biri veya daha fazlasını uygulayarak sinyal karışmasını düzeltmeye çalışması önerilir:

- Alıcı anteni yeniden yönlendirin veya konumlandırın.
- <sup>z</sup> Ekipman ile alıcı arasındaki açıklığı artırın.
- Ekipmanı alıcının bağlı olduğu devreden farklı bir devre üzerinde yer alan bir çıkış noktasına bağlayın.
- $\bullet$  Yardım almak için bayiye veya tecrübeli bir radyo veya TV teknisyenine danışın.

Industry Canada "Dijital Aygıt," ICES-003 başlıklı sinyal karışımına neden olan ekipman standardında açıklanan radyo gürültüsü emisyonu Sınıf B sınırlarına uygundur.

Cet apareil numerique de la classe B respecte toutes les exigencies du Reglement sur le materiel brouilleur du Canada.

#### **AB Yönetmeliklerine Uygunluk**

Bu ürün R & TTE Yönetmeliği (99/5/EC) - CE 2280(!) hükümleri uyarınca CE işareti taşımaktadır. Dell, bu W-AP134 ve W-AP135 aygıt modellerinin geçerli Yönerge 1999/5/EC - CE 2280(!) temel gerekliliklerine ve diğer ilgili hükümlerine uygun olduğunu beyan etmektedir.

Yönetmelik 1999/5/EC kapsamında yapılan Uygunluk Açıklaması AB toplumunda şu konumda görülebilir.

**DİKKAT:** RF Radyasyona Maruz Kalma Bildirimi: Bu ekipman, FCC RF radyasyona maruz kalma sınırlarına uygundur. Bu ekipmanın kurulumu ve çalıştırılması sırasında, 2,4 GHz ve 5 GHz frekansları için, radyasyon kaynağı ile vücudunuz arasındaki minimum 35 cm'lik uzaklık korunmalıdır. Bu verici, başka herhangi bir anten veya verici ile ortak konumlandırılmamalı veya bağlantılı olarak çalıştırılmamalıdır. 5,15 ila 5,25 GHz frekans aralığında çalıştırılırken, ortak kanallı Mobil Uydu Sistemleri ile zararlı sinyal karışması potansiyelinin azaltılması amacıyla, bu cihazın kullanımı kapalı alanlarla sınırlandırılmıştır.

### **GS Açıklaması**

 $\triangle$ 

Bu aygıt görsel teşhir işyerlerinde doğrudan görüş açısında kullanım için tasarlanmamıştır. Görsel teşhir işyerlerinde yansımalar oluşmasını önlemek için bu aygıt doğrudan görüş açısı içinde tutulmamalıdır.

Bu sayfa bilerek boş bırakılmıştır

Bu sayfa bilerek boş bırakılmıştır

# **Destek İletişimi**

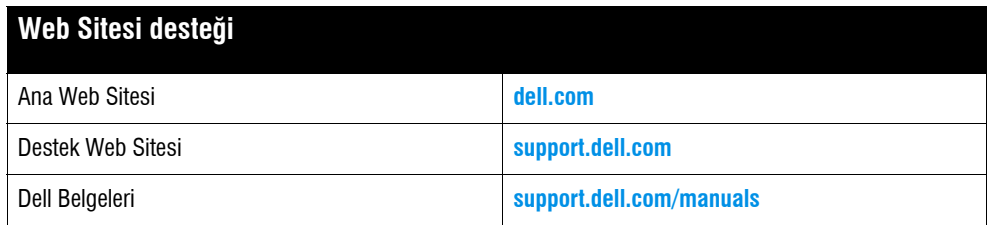

#### **Telif Hakkı**

© 2011 Aruba Networks, Inc. Aruba Networks ticâri markaları şunları içermektedir: <a>
AİTWAVE, Aruba Networks®, Aruba Wireless Networks®, tescilli Aruba the Mobile Edge Company logosu ve Aruba Mobility Management System®. Dell™, DELL™ logosu ve PowerConnect™ ise Dell Inc. ticâri markalarıdır.

Her hakkı saklıdır. Bu el kitabındaki spesifikasyonlar haber verilmeksizin değiştirilebilir.

Menşei ABD'dir. Diğer bütün ticâri markaların mülkiyeti kendi sahiplerine aittir.

#### **Açık Kaynak Kodu**

Belli başlı Aruba ürünleri, GNU Genel Kamu Lisansı (GPL), GNU Kısıtlı Genel Kamu Lisansı (LGPL) veya diğer Açık Kaynak Lisanslarına tabi yazılım kodları dahil olmak üzere, üçüncü taraflarca geliştirilmiş Açık Kaynak yazılım kodları içerir. Açık Kaynak koduna şu siteden ulaşılabilir:

#### **http://www.arubanetworks.com/open\_source**

#### **Yasal Uyarı**

Aruba Networks, Inc. anahtarlama platformları ve yazılımlarının herhangi bir birey veya şirket tarafından başka satıcıların VPN istemci cihazlarını sonlandırmak amacıyla kullanılması eyleminden doğacak sorumluluk tamamıyla ilgili birey veya şirketin kendisine aittir ve bu eylemde bulunan birey veya şirket, ilgili satıcılar adına telif hakkı ihlalinden dolayı Aruba Networks, Inc. aleyhine açılabilecek her türlü hukuk davası bakımından tam tazmin yükümlülüğü altında olacaktır.